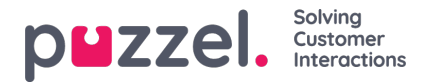

## **Hyväksy vuorojen tai vapaapäivien vaihdot**

Vuorojen tai vapaapäivien vaihtojen hyväksyminen esimiehenä tapahtuu henkilöstöportaalissa seuraavasti:

- 1. Kun olet kirjautuneena henkilöstöportaaliin, napsauta näytön vasemmassa yläkulmassa olevaa hampurilaiskuvaketta ja napsauta **Request Management** (Pyyntöjen hallinta).
- 2. Napsauta näytön yläosassa**Shift Swap Authorisation** (Vuoron vaihdon hyväksyntä).
- 3. Näet luettelon asiakaspalvelijoiden tekemistä vuoronvaihtopyynnöistä. Päivämäärät, nimet, taidot ja nykyiset vuorot näkyvät yhdessä ehdotettujen vuorojen kanssa.
- 4. Hyväksy vaihto napsauttamalla Valintamerkki-kuvaketta tai hylkää se napsauttamalla Rasti-kuvaketta.
- 5. Kaikki hyväksynnät muutetaan heti työvuorolistaan.
- 6. Asiakaspalvelijat saavat ilmoituksen siitä, onko pyyntö hyväksytty vai hylätty.